# **Bredband2**

## **TP-LINK M7350 Snabbguide**

## **Komma igång med ditt mobila bredband**

Routern levereras med ett förinstallerat SIM-kort. Du behöver inte stoppa in SIM-kortet eller ange någon PIN-kod.

1. Starta routern genom att hålla inne strömknappen på framsidan av routern tills skärmen tänds. 2. Anslut enheterna till routerns trådlösa nätverk (WiFi). Du kan få fram Nätverksnamn (SSID) och lösenord genom routerns meny.

- För att öppna menyn så tryck på menyknappen på ovansidan av routern.
- Tryck en gång till på menyknappen för att bläddra till **Device Info**.
- Tryck på strömknappen på framsidan av routern för att öppna **Device Info**.
- Anslut till Nätverksnamn (SSID) på din enhet och ange lösenord.

#### **Nu är du redo att börja surfa!**

### **Konfiguration**

Om du vill ändra inställningar i routern kan du göra det via din webbläsare eller genom att ladda ner tpMiFi appen.

#### **Via webbläsare:**

- 1.Se till att din enhet är ansluten till routerns trådlösa nätverk.
- 2. Ange http://tplinkmifi.net eller 192.168.0.1 i adressfältet i en webbläsare.
- 3. Skapa ett lösenord och logga in.

#### **Via tpMiFi appen:**

- 1. Ladda ner tpMiFi appen via App Store eller Google Play.
- 2. Se till att din enhet är ansluten till routerns trådlösa nätverk.
- 3. Oppna appen, skapa ett lösenord och logga in.

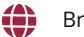

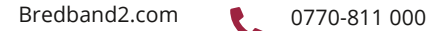

#### **Vad kan jag göra om inloggningssidan inte visas?**

- Kontrollera att routern är påslagen.
- Kontrollera att enheten är ansluten till routerns trådlösa nätverk.
- Kontrollera att datorn är inställd på att erhålla en IP-adress automatiskt från routern.
- Använd en annan webbläsare och försök igen.
- Starta om din router och försök igen.

#### **Vad kan jag göra om jag inte kan ansluta till internet?**

- Kontrollera att routern är påslagen.
- Kontrollera din anslutning till routern genom att ange http://tplinkmifi.net eller 192.168.0.1 i adressfältet i en webbläsare eller använd tpMiFi appen. Om inloggningssidan inte visas, se föregående fråga och försök sedan igen.
- Kontrollera att det finns signalstyrka. Om det är dålig signalstyrka så prova att placera routern på annan plats.

#### **Hur återställer man routern till fabriksinställningarna?**

- Routern måste vara påslagen.
- Öppna baksidan på routern.
- Använd dig av tex en nål för att trycka in resetknappen. Håll inne resetknappen tills det står **"Power Off"** i displayen.
- Vänta ett par minuter tills routern startar upp igen.

#### **Vad kan jag göra om jag glömmer lösenordet för webbhanteringssidan?**

Se föregående fråga hur du återställer routern till fabriksinställningar.

#### **Vad kan jag göra om jag glömmer lösenordet till mitt trådlösa nätverk?**

Se föregående sida **Komma igång med ditt mobila bredband.**

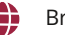